## VB :VB

PDF and the set of the set of the set of the set of the set of the set of the set of the set of the set of the

https://www.100test.com/kao\_ti2020/557/2021\_2022\_\_E4\_BA\_8C\_ E7\_BA\_A7VB\_E8\_BE\_c97\_557275.htm SCADA

## CDMA GPRS

SCADA

**CDMA** 

**SCADA** 

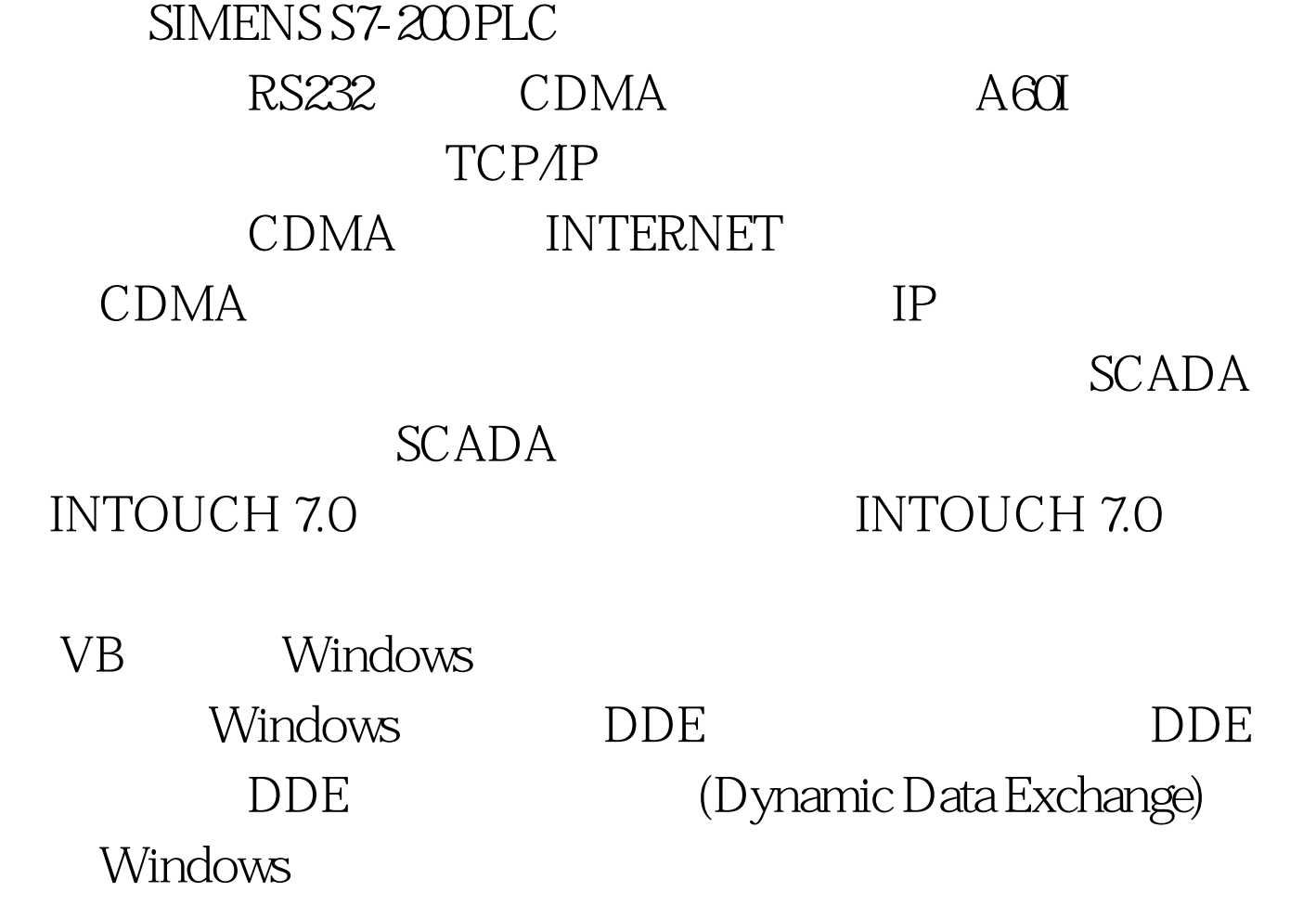

## INTOUCH DDE VB WINSOCK  $V\text{B}$ VB Winsock TCP TCP STEP RemoteHost and the Listening of Listening RemotePort Connect scoket LocalPort Listen ConnectionRequest Accept SendData and the sense of the SendData sense of the Sense of the DataArrival GetData  $CDMA$  IP VB Winsock Remoteport 项属性的端口号与CDMA设备的端口号一一对应,套接字类 protocol scktcpprotocol, Private Sub Winsock1\_ConnectionRequest  $_{-}$ (ByVal requestID As Long) Winsock1.Accept requestID : Private Sub Winsock1\_DataArrival(ByVal bytesTotal As Long) Winsock1.GetData Tdata()  $VB$  INTOUCH

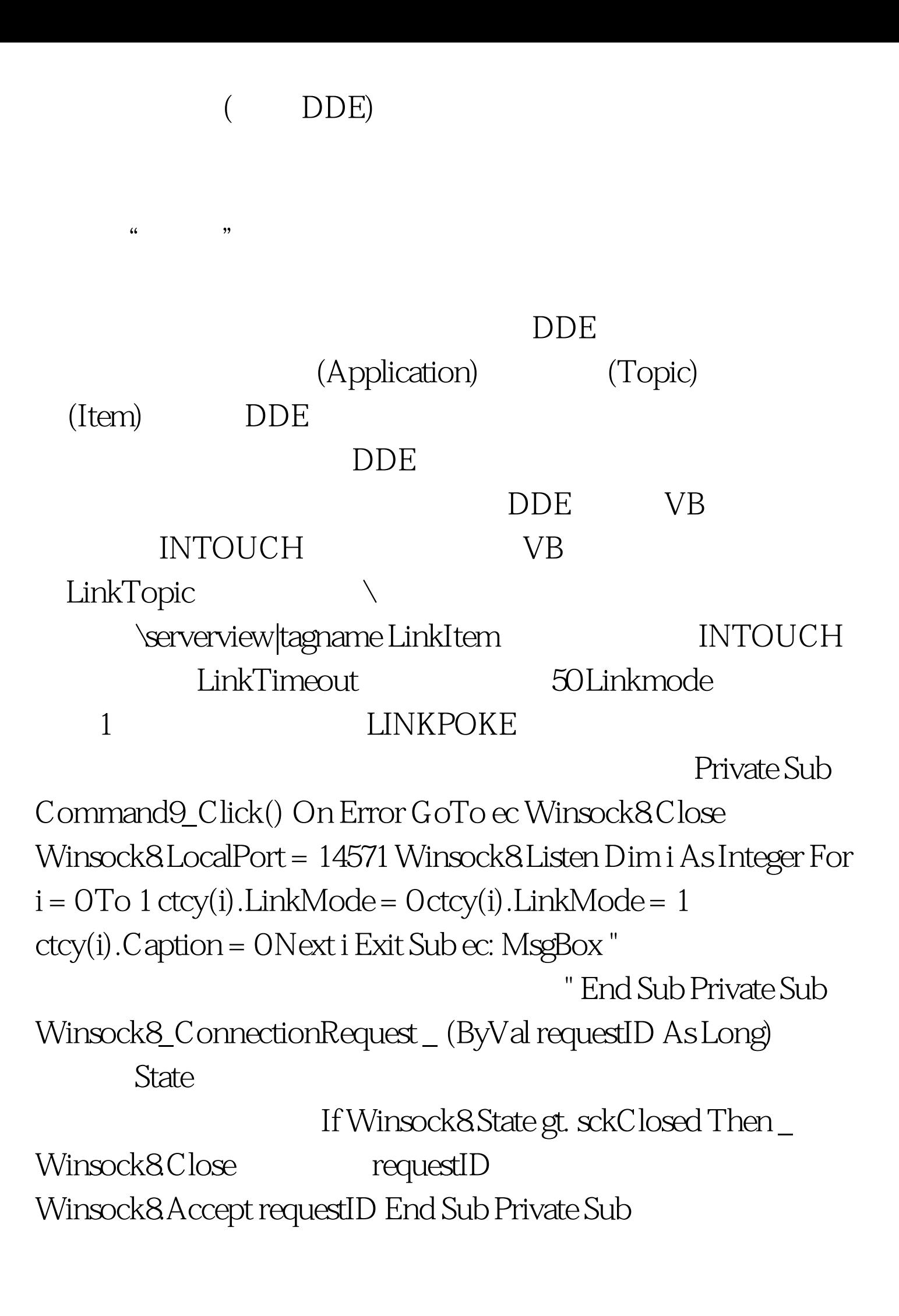

Winsock8\_DataArrival(ByVal bytesTotal As Long) Dim Tdata() As Byte Dim Idata(0 To 4) As String Dim TIdata(0 To 4) As Long Dim i As Integer On Error GoTo ec Winsock8.GetData Tdata() Idata(0) =  $Hex(Tdata(0)) TIdata(0) = Int("amp. Idata(0)) IFTIdata(0) = 126$ Then For  $i = 1$  To  $4$ Idata $(i) =$  Hex(Tdata $(i)$ ) TIdata $(i) =$  Int("amp. Idata(i)) Next i ctcy(0). Caption = TIdata(3)  $*$  256 TIdata(4) End If If  $ctcy(1)$ . Caption &lt. 1000000 Then  $ctcy(1)$ . Caption =  $ctcy(1)$ . Caption 1 Else:  $ctcy(1)$ . Caption = 0 End If For i = 0 To 1 ctcy(i).LinkPoke Next i sock1(8).Caption = 0 Exit Sub ec: End Sub 最终的VB软件界面示意如下: 经过上述配置后,在主服务器

```
INTOUCH 7.0 WB
```
## $VB$

INTOUCH INTOUCH

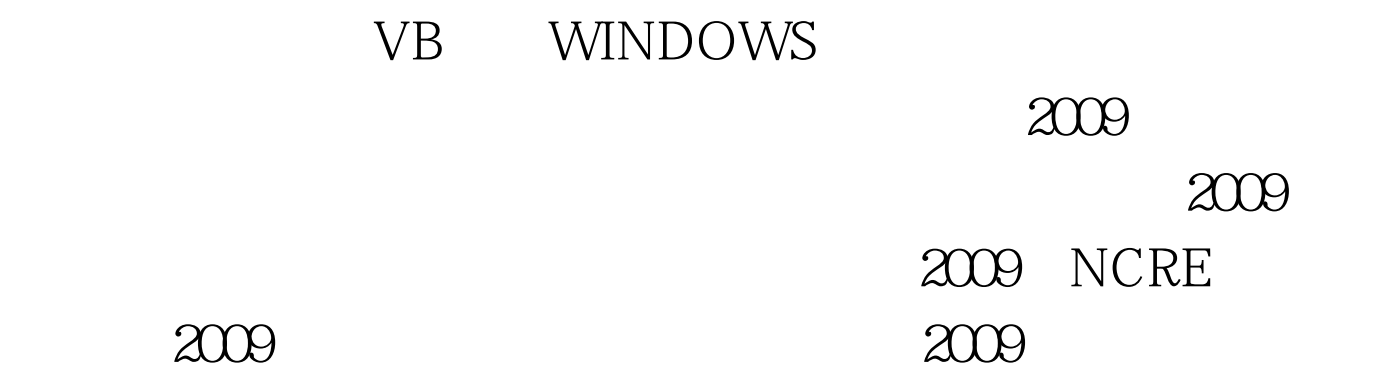

 $2009$ 

to 100Test  $\sim$  100Test  $\sim$ www.1 $\Omega$ test.com